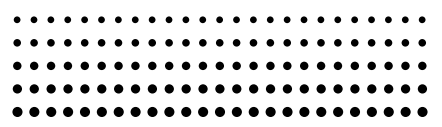

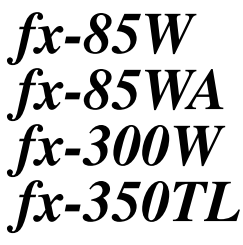

*User's Guide Guía del usuario Mode d'emploi Bedienungsanleitung Guida dell'utilizzatore*

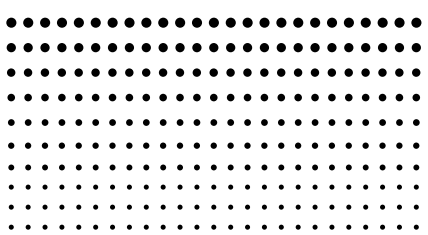

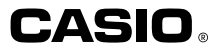

# **ENGLISH**

# **Removing and Replacing the Calculator's Cover**

#### **• To Remove the cover**

Grasp the top of the cover, and slide the unit out from the bottom.

#### **• To Replace the cover**

Grasp the top of the cover, and slide the unit in from the bottom.

Always slide the unit into the cover with the unit's display end first. Never slide the keyboard end of the unit into the cover.

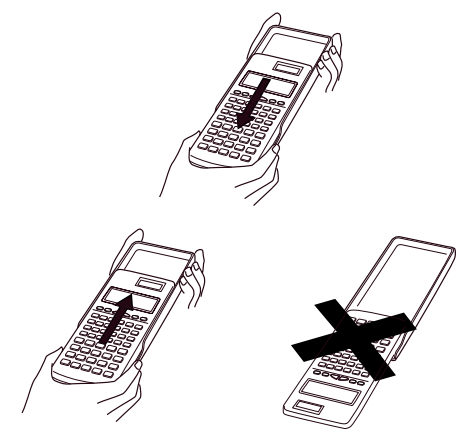

# **Safety Precautions**

Be sure to read the following safety precautions before using this calculator. Keep this manual handy for later reference.

# **Caution**

This symbol is used to indicate information that can result in personal injury or material damage if ignored.

# **Batteries**

- **•** After removing the batteries from the calculator, put them in a safe place where there is no danger of them getting into the hands of small children and accidently swallowed.
- **•** Keep batteries out of the reach of small children. If accidently swallowed, consult with a physician immediately.
- **•** Never charge batteries, try to take batteries apart, or allow batteries to become shorted. Never expose batteries to direct heat or dispose of them by incineration.
- **•** Misuse of batteries can cause them to leak acid that can cause damage to nearby items and creates the possibility of fire and personal injury.
	- Always make sure that a battery's positive  $\oplus$  and negative  $\Theta$  sides are facing correctly when you load it into the calculator.
	- Remove the batteries if you do not plan to use the calculator for a long time.
	- Use only the type of batteries specified for this calculator in this manual.

## **Disposing of the Calculator**

**•** Never dispose of the calculator by burning it. Doing so can cause certain components to suddenly burst, creating the danger of fire and personal injury.

- **•** The displays and illustrations (such as key markings) shown in this User's Guide are for illustrative purposes only, and may differ somewhat from the actual items they represent.
- **•** The contents of this manual are subject to change without notice.
- **•** In no event shall CASIO Computer Co., Ltd. be liable to anyone for special, collateral, incidental, or consequential damages in connection with or arising out of the purchase or use of these materials. Moreover, CASIO Computer Co., Ltd. shall not be liable for any claim of any kind whatsoever against the use of these materials by any other party.

# **Handling Precautions**

- **• Be sure to press the P button on the back of the calculator (step** 6 **on page 29) before using it for the first time (fx-350TL).**
- Be sure to press the  $\boxed{00}$  key before using the calcu**lator for the first time (fx-85W/fx-85WA/fx-300W).**
- **• Even if the calculator is operating normally, replace the battery at least once every three years.** Dead battery can leak, causing damage to and malfunction of the calculator. Never leave the dead battery in the calculator.
- **• The battery that comes with the calculator when you purchase it is for testing only. It may not provide full service life.**
- **• Low battery power can cause memory contents to become corrupted or lost completely. Always keep written records of all important data.**

**• Avoid use and storage in areas subjected to temperature extremes.**

Very low temperatures can cause slow display response, total failure of the display, and shortening of battery life. Also avoid leaving the calculator in direct sunlight, near a window, near a heater or anywhere else it might become exposed to very high temperatures. Heat can cause discoloration or deformation of the calculator's case, and damage to internal circuitry.

**• Avoid use and storage in areas subjected to large amounts of humidity and dust.**

Take care never to leave the calculator where it might be splashed by water or exposed to large amounts of humidity or dust. Such elements can damage internal circuitry.

- **• Never drop the calculator or otherwise subject it to strong impact.**
- **• Never twist or bend the calculator.** Avoid carrying the calculator in the pocket of your trousers or other tight-fitting clothing where it might be subjected to twisting or bending.
- **• Never try to take the calculator apart.**
- **• Never press the keys of the calculator with a ball-point pen or other pointed object.**
- **• Use a soft, dry cloth to clean the exterior of the unit.** If the calculator becomes very dirty, wipe it off with a cloth moistened in a weak solution of water and a mild neutral household detergent. Wring out all excess moisture before wiping the calculator. Never use thinner, benzine or other volatile agents to clean the calculator. Doing so can remove printed markings and damage the case.

# **Contents**

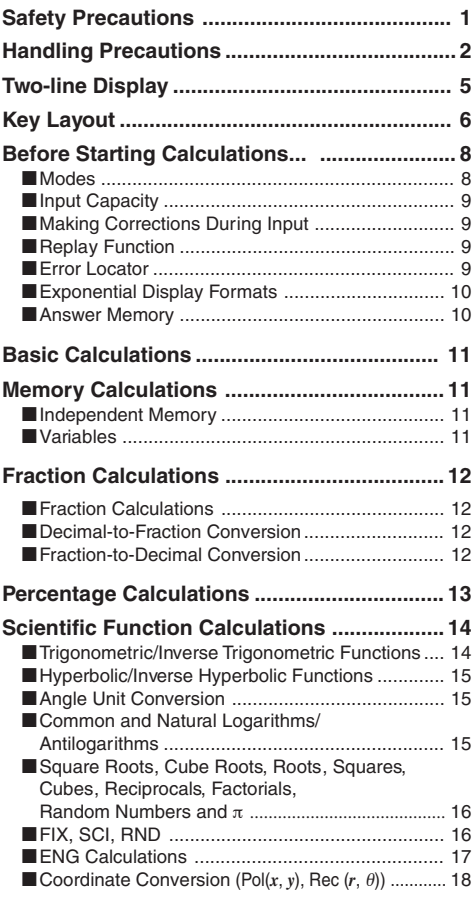

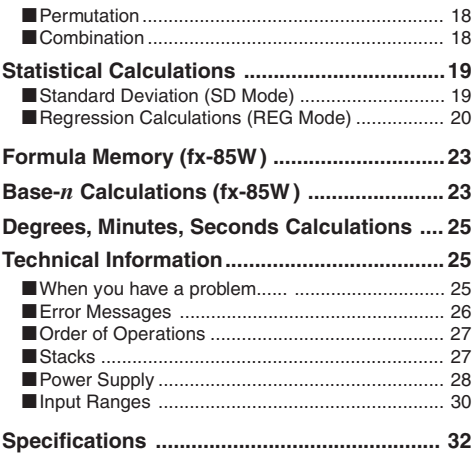

# **Two-line Display**

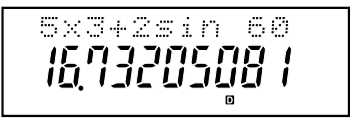

#### **You can simultaneously check the calculation formula and its answer.**

The first line displays the calculation formula.

The second line displays the answer.

# **Key Layout Key Layout**

## **<fx-350TL>**

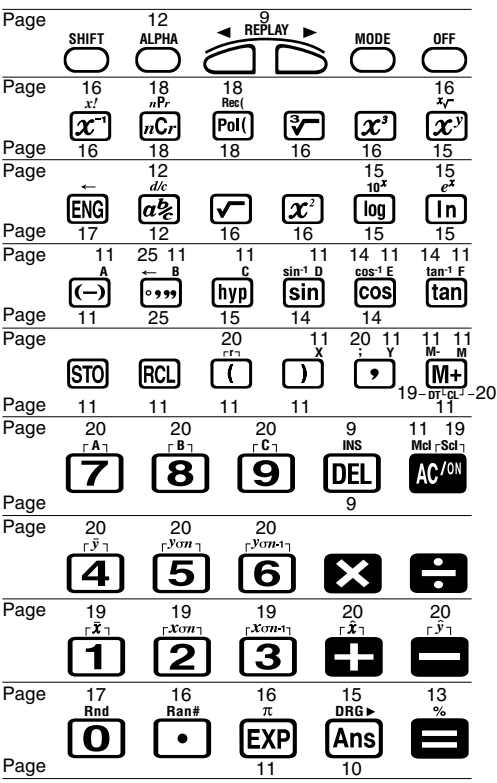

fx-85WA/fx-300W:

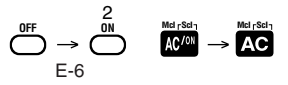

#### **<fx-85W >**

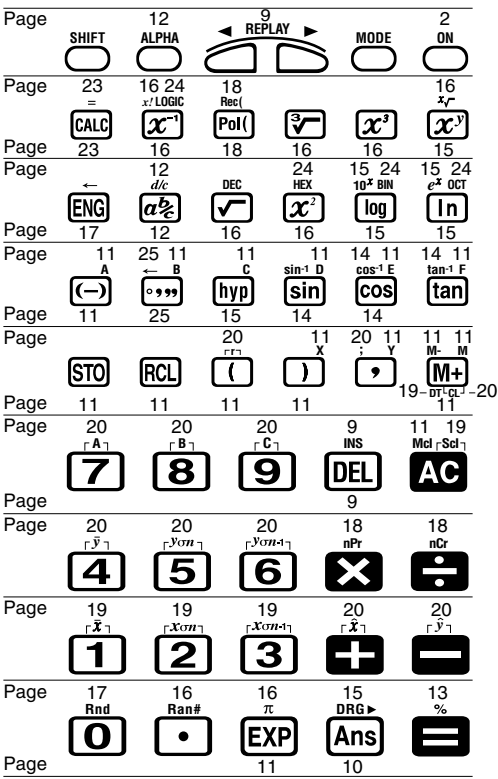

# **Before Starting Calculations...**

#### k **Modes**

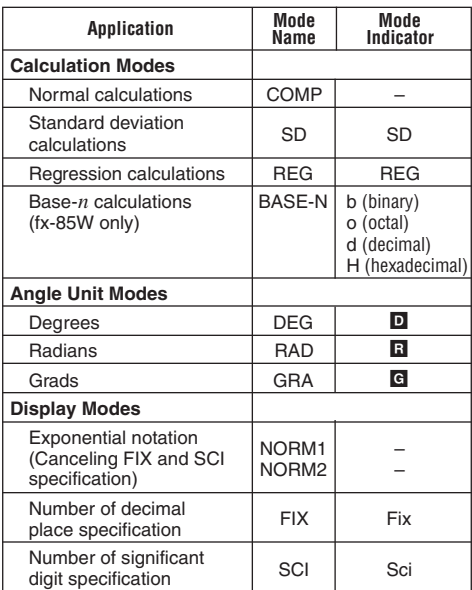

#### **Note!**

- Mode indicators appear in the lower part of the display, except for the Base-*n* indicators which appear in the exponent part of the display.
- You cannot set the angle unit or the display mode while the calculator is in the BASE-N mode (fx-85W).
- The COMP, SD, and REG modes can be used in combination with the angle unit modes.
- Be sure to check the current calculation mode (SD, REG, COMP) and angle unit mode (DEG, RAD, GRA) before beginning a calculation.

# $\blacksquare$  **Input Capacity**

• The memory area used for calculation input can hold 79 "steps." Whenever you input the 73rd step of any calculation, the cursor changes from "\_" to "■" to let you know memory is running low. If you still need to input more, you should divide your calculation into two or more parts.

# ■ Making Corrections During Input

- Use  $\triangleleft$  and  $\triangleright$  to move the cursor to the location you want.
- Press DEL to delete the number or function at the current cursor position.
- Press  $\frac{\sin\theta}{\sin\theta}$  institution to an insert cursor  $\frac{\pi}{2}$ . Inputting something while the insert cursor is on the display inserts the input at the insert cursor position.
- Press  $\left( \blacksquare \right)$ ,  $\left[ \blacksquare \right]$ ,  $\left[ \blacksquare \right]$ ,  $\Omega \blacksquare$  returns to the normal cursor from the insert cursor.

# **Replay Function**

- Pressing  $\Box$  or  $\Box$  recalls the last calculation you performed. You can then make any changes you want in the calculation and re-execute it.
- Pressing **40** does not clear Replay memory, so you can recall the last calculation even after you press  $\overline{\mathbf{C}}$ .
- Replay memory is cleared whenever you start a new calculation, change to another mode, or turn off power.

## **Exercise Exercise**

• Pressing  $\triangleright$  or  $\triangleleft$  after an error occurs displays the calculation with the cursor positioned at the location where the error occurred.

# **Exponential Display Formats**

This calculator can display up to 10 digits. Larger values are automatically displayed using exponential notation. In the case of decimal values, you can select between two formats that determine at what point exponential notation is used. Press  $F_{\text{model}}$   $F_{\text{model}}$   $F_{\text{model}}$   $F_{\text{model}}$   $F_{\text{model}}$   $F_{\text{model}}$  (or  $F_{\text{model}}$ ) to select NORM 1 or NORM 2 (fx-85W). For other models, press  $[$ MODE $]$  $[$ MODE $]$  $[$  $3]$  $[1]$  $($  $($  $r$  $[2]$  $).$ 

#### **• NORM 1**

With NORM 1, exponential notation is automatically used for integer values with more than 10 digits and decimal values with more than two decimal places.

#### **• NORM 2**

With NORM 2, exponential notation is automatically used for integer values with more than 10 digits and decimal values with more than nine decimal places.

• All of the examples in this manual show calculation results using the NORM 1 format.

## **K** Answer Memory

- Whenever you press  $\blacksquare$  after inputting values or an expression, the calculated result is automatically stored in Answer Memory. You can recall Answer Memory contents by pressing  $\sqrt{Ans}$ .
- Answer Memory can store up to 12 digits for the mantissa and two digits for the exponent.
- Answer Memory contents are not changed if the operation performed by any of the above key operations results in an error.

# **Basic Calculations**

- Use the COMP mode for basic calculations.
- **Example 1:**  $3\times(5\times10^{-9})$

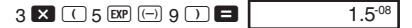

• Example 2:  $5\times(9+7)$ 

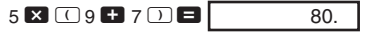

• You can skip all  $\Box$  operations before  $\blacksquare$ .

# **Memory Calculations**

## **K** Independent Memory

- Values can be input directly into memory, added to memory, or subtracted from memory. Independent memory is convenient for calculating cumulative totals.
- Independent memory uses the same memory area as variable M.
- To clear independent memory (M), input  $\boxed{0}$   $\boxed{370}$   $\boxed{M}$ .
- **Example:**

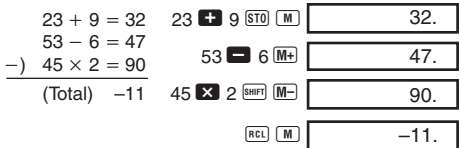

# **K** Variables

- There are nine variables (A through F, M, X and Y), which can be used to store data, constants, results, and other values.
- Use the following operation to delete data assigned to all nine variables:  $\boxed{\text{Ner}}$   $\boxed{\text{Mer}}$
- Use the following operation to delete data assigned to a particular variable:  $\boxed{0}$   $\boxed{570}$   $\boxed{A}$ . This operation deletes the data assigned to variable A.

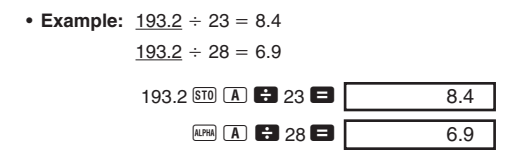

# **Fraction Calculations**

### **E** Fraction Calculations

- Use the COMP mode for fraction calculations.
- Values are automatically displayed in decimal format whenever the total number of digits of a fractional value (integer + numerator + denominator + separator marks) exceeds 10.

• Example 1: 
$$
\frac{2}{3}
$$
 + 1 $\frac{4}{5}$ 

$$
2\overline{a\%}
$$
 3 **1**  $1\overline{a\%}$  4  $\overline{a\%}$  5 **2** 2, 7, 15.

• Example 2: 
$$
\frac{1}{2}
$$
 + 1.6  
1.6% 2 3 1.6

• Fraction/decimal calculation results are always decimal.

#### **E** Decimal-to-Fraction Conversion

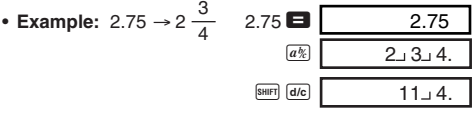

# **E** Fraction-to-Decimal Conversion

**• Example:**  $\frac{1}{6} \leftrightarrow 0.5$  (Fraction  $\leftrightarrow$  Decimal) 2

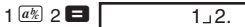

2.1

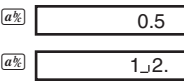

#### **Percentage Calculations** • Use the COMP mode for percentage calculations. • **Example 1:** To calculate 12% of 1500 1500  $\times$  12 SHIFT  $\frac{\%}{\%}$ • **Example 2:** To calculate what percentage of 880 is 660 660  $\blacksquare$  880 SHIFT  $\%$ • **Example 3:** To add 15% onto 2500  $2500$   $\frac{1}{2}$  15 SHET  $\frac{1}{2}$   $\frac{1}{2}$ • **Example 4:** To discount 3500 by 25% 3500  $\overline{\mathbf{x}}$  25 SHET  $\%$   $\Box$ 180. 75.00 2625. 2875.

• **Example 5:** If 300 grams are added to a test sample originally weighing 500 grams, what is the percentage increase in weight?

 $\frac{300 + 500}{500}$  × 100 = 160 (%) 500

300 **+ 500 SHIFT**  $\%$ 

160.

• **Example 6:** If temperature changes from 40°C to 46°C, what percentage did it rise?

$$
\frac{46-40}{40} \times 100 = 15 \, (\%)
$$
  
46 **3** 40 [sum] %

# **Scientific Function Calculations**

- Use the COMP mode for scientific function calculations.
- $\pi$  = 3.14159265359

### $\blacksquare$  **Trigonometric/Inverse Trigonometric Functions**

- **Example 1:** sin63°52'41"  $f x-85W: \frac{1000E}{1000E} \frac{1}{1000E}$   $\rightarrow$ "  $\blacksquare$ "  $\boxed{\sin}$  63  $\boxed{\cdots}$  52  $\boxed{\cdots}$  41  $\boxed{\cdots}$   $\boxed{0.897859012}$ • Example 2:  $\cos\left(\frac{\pi}{3} \text{ rad}\right)$  $f$ x-85W:  $\frac{1000E}{2}$   $\frac{1000E}{2}$   $\rightarrow$   $\frac{1}{12}$  " Other models:  $\frac{1000E}{2}$   $\frac{12}{2}$  $cos$   $\left($   $sin$   $\pi$   $\tau$   $\right)$  3  $\Omega$   $\Xi$ • **Example 3:**  $\cos^{-1} \frac{\sqrt{2}}{2} = \frac{\pi}{4}$  rad  $f$ x-85W:  $\frac{1}{2}$   $\frac{1}{2}$   $\rightarrow$   $\frac{1}{2}$   $\rightarrow$   $\frac{1}{2}$   $\rightarrow$   $\frac{1}{2}$   $\rightarrow$   $\frac{1}{2}$   $\rightarrow$   $\frac{1}{2}$   $\rightarrow$   $\frac{1}{2}$   $\rightarrow$   $\frac{1}{2}$   $\rightarrow$   $\frac{1}{2}$   $\rightarrow$   $\frac{1}{2}$   $\rightarrow$   $\frac{1}{2}$   $\rightarrow$   $\frac{1}{2}$   $\rightarrow$   $\frac{1}{2}$   $\rightarrow$   $\frac{1}{$  $\boxed{\text{SHIF} \mid \text{cos}^2 \mid \text{ }}$  (  $\boxed{\bigcup \bigtriangledown}$  2  $\boxed{\bigtriangledown}$  2  $\boxed{\bigtriangledown}$  2  $Ans$   $\bf{B}$   $\bf{S}$   $\bf{H}$   $\bf{T}$   $\bf{B}$  $0.5$ R 0.78539816300 0.2500 R  $\frac{2}{2} = \frac{\pi}{4}$
- Example 4: tan<sup>-1</sup>0.741

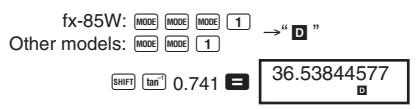

#### **Hyperbolic/Inverse Hyperbolic Functions**

• **Example 1:** sinh 3.6

My Sin 3.6 **1**8.28545536

 $\cdot$  Example 2:  $sinh^{-1}$  30

My SHIFT Sin<sup>3</sup> 30 **1** 4.094622224

# $\blacksquare$  **Angle Unit Conversion**

• Press SHIFT DRGP to display the following menu.

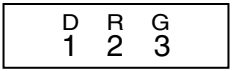

- Pressing  $\boxed{1}$ ,  $\boxed{2}$ , or  $\boxed{3}$  converts the displayed value to the corresponding angle unit.
- **Example :** To convert 4.25 radians to degrees

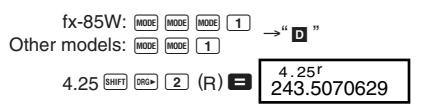

**K** Common and Natural Logarithms/ **Antilogarithms**

- **Example 1:**  $log 1.23$  **ig**  $1.23$  **ig**  $0.089905111$
- **Example 2:** In 90 ( $=$ log<sub>e</sub> 90)

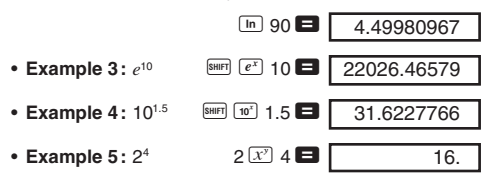

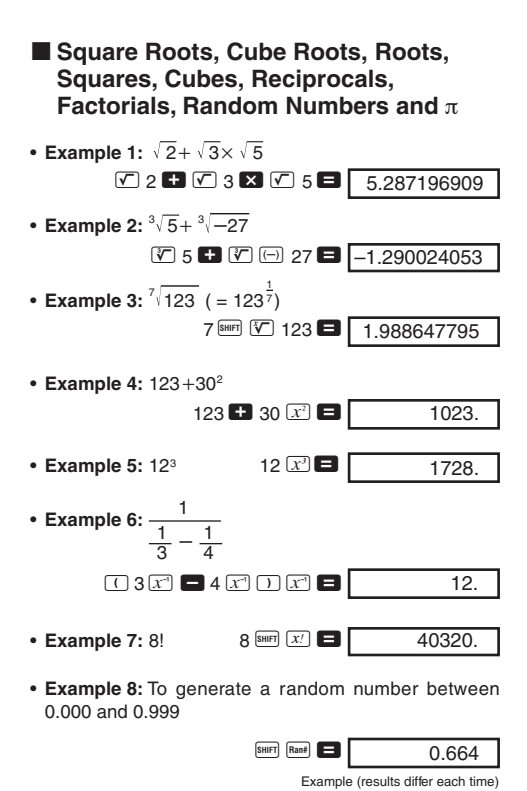

• **Example 9:**  $3\pi$  3 SHET  $\pi$   $\Box$ 

#### **FIX, SCI, RND**

• **Example 1:**  $200 \div 7 \times 14 = 400$ 

 $200 \div 7$   $\times$  14  $\Box$  $400.$ 

9.42477796100

(Specifies three decimal places.)

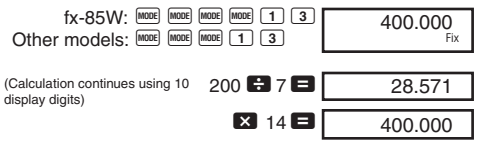

Performing the same calculation using the specified number of decimal places

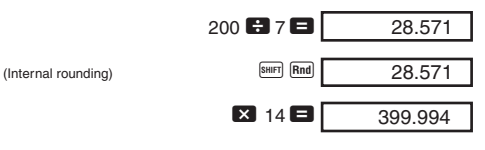

- $Press$   $[more]$   $[more]$   $[more]$   $[7]$   $[1]$   $(fx-85W)$  to clear FIX specification. For other models, press  $\frac{1}{2}$   $\frac{1}{2}$   $\frac{1}{2}$   $\frac{1}{2}$ .
- **Example 2:**  $1 \div 3$ , displaying result with two significant digits (SCI 2)

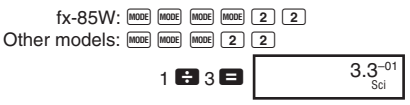

• Press  $[$  MODE]  $[$  MODE]  $[$  MODE]  $\boxed{3}$   $\boxed{1}$  (fx-85W) to clear SCI specification. For other models, press F F F 3 1.

## **ENG Calculations**

• **Example 1:** To convert 56,088 meters to kilometers

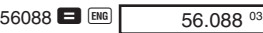

• **Example 2:** To convert 0.08125 grams to milligrams

 $0.08125$   $\blacksquare$  ENG 81.25–03

# **E** Coordinate Conversion (Pol $(x, y)$ , Rec  $(r, \theta)$ )

- Calculation results are automatically assigned to variables E and F.
- Example 1: To convert polar coordinates  $(r=2, \theta=60^{\circ})$ to rectangular coordinates (*x*, *y*) (DEG mode)

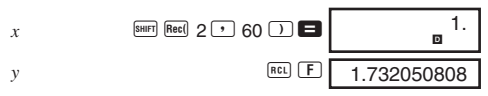

- $\bullet$  RELI $\boxed{E}$ , RELI $\boxed{F}$  swaps displayed value with value in memory.
- **Example 2:** To convert rectangular coordinates  $(1, \sqrt{3})$ to polar coordinates  $(r, \theta)$  (RAD mode)

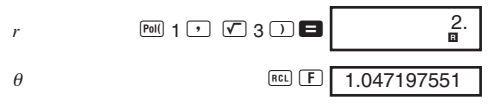

 $\bullet$  RCL  $\boxed{E}$ . RCL  $\boxed{F}$  swaps displayed value with value in memory.

#### **E** Permutation

- **Example:** To determine how many different 4-digit values can be produced using the numbers 1 through 7
	- Numbers cannot be duplicated within the same 4-digit value (1234 is allowed, but 1123 is not).

$$
7 \overline{\left(\text{SHIFT}\right)} \overline{nPr} \overline{4} = 840.
$$

#### **E** Combination

• **Example:** To determine how many different 4-member groups can be organized in a group of 10 individuals

$$
10^{\frac{[nC]}{[nC]}}4 \blacksquare \boxed{210.}
$$
\n(fx-85W: 84F)  $[nC]$ 

$$
E-18
$$

# **Statistical Calculations**

# **K** Standard Deviation (SD Mode)

- Press  $M^{100E}$   $M^{11}$  (fx-85W) to enter the SD Mode for statistical calculations using standard deviation. For other models, press  $M$   $(2)$ .
- Data input always starts with  $\overline{\phantom{a}}$  Scil  $\blacksquare$  to clear statistical memory.
- Input data is used to calculate values for *n*, Σ*x*, Σ*x*<sup>2</sup>,  $\bar{x}$ , σ<sub>*n*</sub> and σ<sub>*n*-1</sub> which you can recall using the key operations noted nearby.

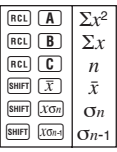

• **Example:** To calculate  $\sigma_{n-1}$ ,  $\sigma_n$ ,  $\bar{x}$ ,  $n$ ,  $\Sigma x$ , and  $\Sigma x^2$  for the following data : 55, 54, 51, 55, 53, 53, 54, 52

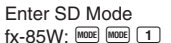

Other models:  $F = \frac{F}{F}$ 

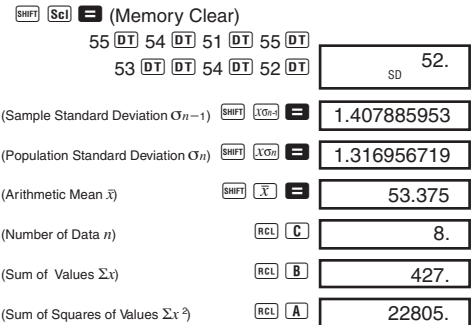

#### **Data Input Precautions**

- DT DT inputs the same data twice.
- You can also input multiple entries of the same data using  $\boxed{\cdot}$ . To input the data 110 ten times, for example, press  $110$   $\text{S}$   $\text{F}$   $\text{F}$   $\text{F}$   $\text{F}$   $\text{F}$   $\text{F}$   $\text{F}$   $\text{F}$   $\text{F}$   $\text{F}$
- The above results can be obtained in any order, and not necessarily that shown above.
- To delete data you have just input, press SHIFT CL.

# **Regression Calculations (REG Mode)**

- Press  $M_{\text{HOM}}$   $\boxed{2}$  (fx-85W) to enter the REG mode and then select one of the following regression types. For other models, press  $F(3)$ .
	- 1: Linear regression
	- 2: Logarithmic regression
	- 3: Exponential regression
	- $\boxed{\triangleright}$  1: Power regression
	- $\boxed{\triangleright}$   $\boxed{2}$ : Inverse regression
	- $\boxed{\blacktriangleright}$   $\boxed{3}$ : Quadratic regression
- Data input always starts with  $\frac{\text{SIB}}{\text{SIB}}$  and to clear statistical memory.
- The values produced by a regression calculation depend on the values input, and results can be recalled using the key operations shown in the table below.

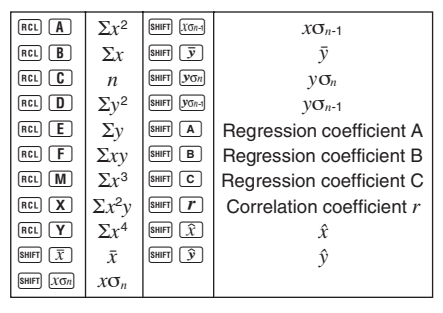

#### **• Linear Regression**

The regression formula for linear regression is:  $y = A + Bx$ .

• **Example:** Atmospheric Pressure vs. Temperature

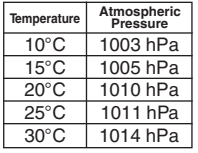

Perform linear regression to determine the regression formula terms and correlation coefficient for the data nearby. Next, use the regression formula to estimate atmospheric pressure at 18°C and temperature at 1000 hPa.

#### Enter REG Mode (Linear Regression)

 $f_X - 85W$ :  $M$   $M$   $M$   $M$   $M$   $M$   $2$   $1$ Other models:  $\frac{1}{2}$   $\boxed{3}$   $\boxed{1}$ SHIFT Sci | Memory Clear)

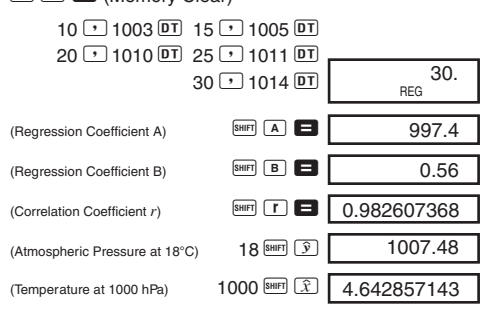

#### **• Quadratic Regression**

- The regression formula for quadratic regression is: *y* = A + B*x* +C*x*<sup>2</sup> .
- Input data using the following key sequence.  $\langle x$ -data>  $\Omega$   $\langle y$ -data>  $\Omega$

#### **• Example:**

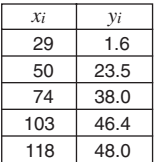

Perform quadratic regression to determine the regression formula terms and correlation coefficient for the data nearby. Next, use the regression formula to estimate the values for *ˆy* (estimated value of *y*) for  $xi = 16$  and  $\hat{x}$ (estimated value of  $x$ ) for  $yi = 20$ .

Enter REG mode (Quadratic regression)

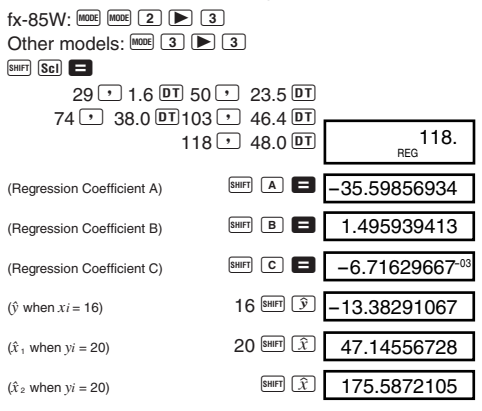

#### **Data Input Precautions**

- DT DT inputs the same data twice.
- You can also input multiple entries of the same data using  $\boxed{\cdot}$ . To input the data "20 and 30" five times, for example, press  $20 \cdot 30$  SHET  $\overline{3}$  5  $\overline{DT}$ .
- The above results can be obtained in any order, and not necessarily that shown above.
- To delete data you have just input, press  $\frac{S H H T}{C L}$ .

# **Formula Memory (fx-85W)**

- Formula memory lets you input a single formula in memory, and then input values for the formula's variables to calculate results.
- Memory can hold a single formula, up to 79 steps long. This function can be used in the COMP mode only.
- Note that the formula is actually stored in memory when you press the  $EAC$  key in the sequence below.
- **Example:** To save the following formula, recall it, and then use it to calculate a result:  $Y = X^2 + 3X - 12$

Input the formula.

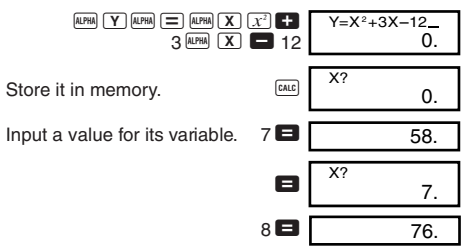

• Formula memory is cleared whenever you start a new calculation, change to another mode, or turn off power.

# **Base-***n* **Calculations (fx-85W)**

- In addition to decimal values, calculations can be performed using binary, octal and hexadecimal values.
- You can specify the default number system to be applied to all input and displayed values, and the number system for individual values you input.
- You cannot use scientific functions in binary, octal, decimal, and hexadecimal calculations. You cannot input values that include decimal part and an exponent.
- If you input a value that includes a decimal part, the unit automatically cuts off the decimal part.
- Negative binary, octal, and hexadecimal values are produced by taking the two's complement.
- You can use the following logical operators between values in Base-*n* calculations: and (logical product), or (logical sum), xor (exclusive logical sum), xnor (exclusive logical sum negation), Not (negation), and Neg (minus).
- The following are the allowable ranges for each of the available number systems.

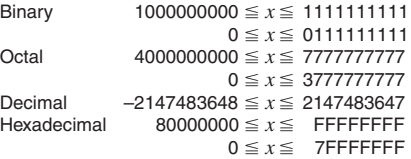

• **Example 1:** To perform the following calculation and produce a binary result:

 $10111<sub>2</sub> + 11010<sub>2</sub>$ Binary mode

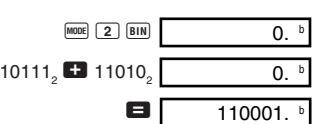

• **Example 2:** To perform the following calculation and produce an octal result:

 $7654_8 \div 12_{10}$ <br>Octal mode  $[2]$   $[0c]$   $[2]$   $[0c]$   $[0]$  $\boxed{\text{LOGIC}}$   $\boxed{\text{LOGIC}}$   $\boxed{4}$   $\boxed{O}$  7654<sub>8</sub>  $\boxed{\text{LOGIC}}$   $\boxed{\text{LOGIC}}$   $\boxed{1}$   $\boxed{d}$   $12_{10}$   $\boxed{0}$  $\blacksquare$  516.

• **Example 3:** To perform the following calculation and produce a hexadecimal result:

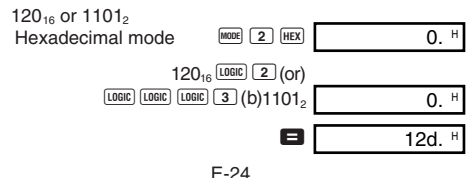

# **Degrees, Minutes, Seconds Calculations**

- You can perform sexagesimal calculations using degrees (hours), minutes, and seconds, and convert between sexagesimal and decimal values.
- **Example 1:** To convert the decimal value 2.258 to a sexagesimal value

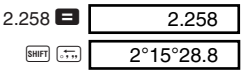

• **Example 2:** To perform the following calculation:

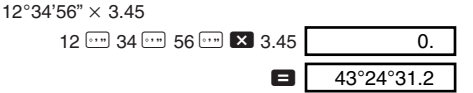

# **Technical Information**

## ■ When you have a problem......

If calculation results are not what you expect or if an error occurs, perform the following steps.

- $1.$   $M^{1000}$   $1.$  (COMP mode)
- 2. fx-85W:  $\frac{\text{[model]}}{\text{[model]}} \cdot \frac{\text{[model]}}{\text{[model]}}$  (DEG mode)<br>3. fx-85W:  $\frac{\text{[model]}}{\text{[model]}} \cdot \frac{\text{[model]}}{\text{[model]}}$  (11
- $\frac{3.5}{2}$  (NORM 1 mode)<br>Other models:  $\frac{3.5}{2}$   $\frac{1}{2}$   $\frac{1}{1}$  (NORM 1 mode)
- 4. Check the formula you are working with to confirm it is correct.
- 5. Enter the correct modes to perform the calculation and try again.

#### **<fx-350TL>**

If the above steps do not correct your problem, press the P button (see page 29) on the back of the calculator to reset it. Pressing the P button deletes all data stored in calculator memory. Make sure you always keep written copies of all important data.

#### **<fx-85W/fx-85WA/fx-300W >**

If the above steps do not correct the problem, press the **EDD** key. The calculator performs a self-check operation and deletes all data stored in memory if any abnormality is detected. Make sure you always keep written copies of all important data.

#### **Error Messages**

The calculator is locked up while an error message is on the display. Press  $\Omega$  to clear the error, or press  $\Box$  or  $\Box$ to display the calculation and correct the problem. See "Error Locator" on page 9 for details.

#### **Ma ERROR**

- **Cause**
	- Calculation result is outside the allowable calculation range.
	- Attempt to perform a function calculation using a value that exceeds the allowable input range.
	- Attempt to perform an illogical operation (division by zero, etc.).
- **Action**
	- Check your input values and make sure they are all within the allowable ranges. Pay special attention to values in any memory areas you are using.

#### **Stk ERROR**

- **Cause**
	- Capacity of the numeric stack or operator stack is exceeded.
- **Action**
	- Simplify the calculation. The numeric stack has 10 levels and the operator stack has 24 levels.
	- Divide your calculation into two or more separate parts.

#### **Syn ERROR**

- **Cause**
- Attempt to perform an illegal mathematical operation.
- **Action**
	- Press  $\blacksquare$  or  $\bigsqcup$  to display the calculation with the cursor located at the location of the error. Make necessary corrections.

## **Arg ERROR**

- **Cause**
	- Improper use of argument
- **Action**
	- Press  $\trianglelefteq$  or  $\triangleright$  to display the location of the cause of the error and make required corrections.

# $\blacksquare$  **Order of Operations**

Calculations are performed in the following order of precedence.

- 1 Coordinate transformation: Pol (*x*, *y*), Rec (*r*, θ)
- 2 Type A functions: With these functions, the value is entered and then the function key is pressed.  $x^2, x^{-1}, x!, \circ$ '"
- 3 Powers and roots:  $x^y$ ,  $^x$
- $\overline{4}$   $a^b$ /*c*
- 5 Abbreviated multiplication format in front of π, memory name, or variable name: 2π, 5A, πA etc.
- 6 Type B functions:

With these functions, the function key is pressed and then the value is entered.

```
, \sqrt[3]{\,}, log, ln, e^x, 10<sup>x</sup>, sin, cos, tan, sin<sup>-1</sup>, cos<sup>-1</sup>,
tan^{-1}, sinh, cosh, tanh, sinh^{-1}, cosh^{-1}, tanh^{-1}, (-)
```
- 7 Abbreviated multiplication format in front of Type B functions:  $2\sqrt{3}$ . Alog 2 etc.
- 8 Permutation and combination: *n*P*r*, *n*C*r*
- $(9) \times +$
- $\circled{10}$  +, -
- \* Operations of the same precedence are performed from right to left.  $e^x \ln \sqrt{ } 120 \rightarrow e^x \{ \ln (\sqrt{ } 120) \}$
- Other operations are performed from left to right.
- \* Operations enclosed in parentheses are performed first.

# ■ Stacks

This calculator uses memory areas, called "stacks," to temporarily store values (numeric stack) and commands (command stack) according to their precedence during calculations. The numeric stack has 10 levels and the command stack has 24 levels. A stack error (Stk ERROR) occurs whenever you try to perform a calculation that is so complex that the capacity of a stack is exceeded.

# **Report Supply**

The type of battery you should use depends on the model number of your calculator.

#### **<fx-85W/fx-85WA/fx-300W>**

The TWO WAY POWER system actually has two power supplies: a solar cell and a G13 Type (LR44) button battery. Normally, calculators equipped with a solar cell alone can operate only when relatively bright light is present. The TWO WAY POWER system, however, lets you continue to use the calculator as long as there is enough light to read the display.

#### **• Replacing the Battery**

Either of the following symptoms indicates battery power is low, and that the battery should be replaced.

- Display figures are dim and difficult to read in areas where there is little light available.
- Nothing appears on the display when you press the  $\boxed{ON}$  key.

#### **• To replace the battery**

- 1 Remove the six screws that hold the back cover in place and then remove the back Screw Screw cover.
- 2 Remove the old battery.
- 3 Wipe off the sides of new battery with a dry, soft cloth. Load it into the unit with the positive  $\oplus$  side facing up (so you can see it).
- 4 Replace the back cover and secure it in place with the six screws.
- (5) Press  $\boxed{00}$  to turn power on. Be sure not to skip this step.

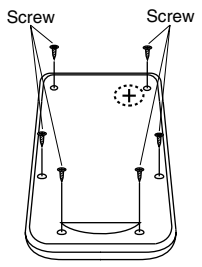

#### **<fx-350TL>**

This calculator is powered by single G13 Type (LR44) button battery.

#### **• Replacing the Battery**

Dim figures on the display of the calculator indicate that battery power is low. Continued use of the calculator when the battery is low can result in improper operation. Replace the battery as soon as possible when display figures become dim.

#### **• To replace the battery**

- (1) Press **OFF** to turn power off.
- 2 Remove the two screws that hold the battery cover in place and then remove the battery cover.
- 3 Remove the old battery.
- 4 Wipe off the side of new battery with a dry, soft cloth. Load it into the unit with the positive  $\oplus$  side facing up (so you can see it).
- 5 Replace the battery cover and secure it in place with the two screws.
- 6 Use a thin, pointed object to press the P button. Be sure not to skip this step.
- (7) Press Lexitt to turn power on.

#### **• Auto Power Off**

Calculator power automatically turns off if you do not perform any operation for about six minutes. When this happens, press  $\overline{100}$  (fx-85W/fx-85WA/fx-300W:  $\overline{00}$ ) to turn power back on.

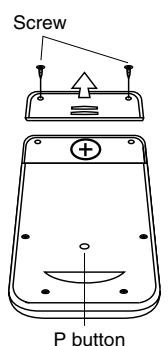

# $\blacksquare$  **Input Ranges**

#### **Internal digits:** 12

**Accuracy:** As a rule, accuracy is ±1 at the 10th digit.

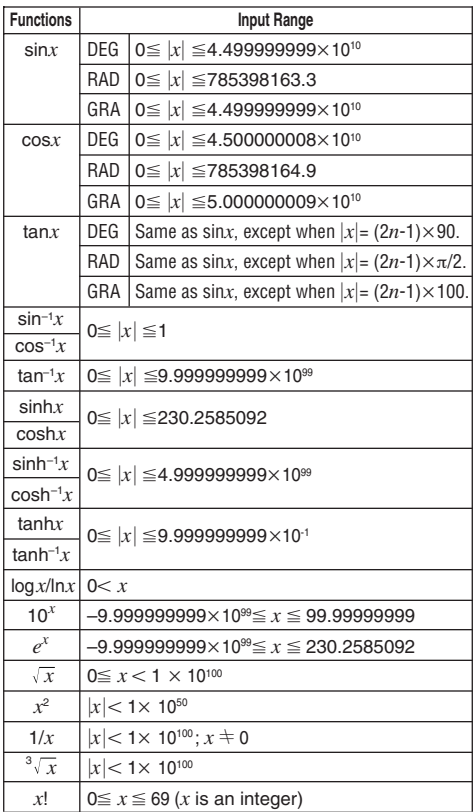

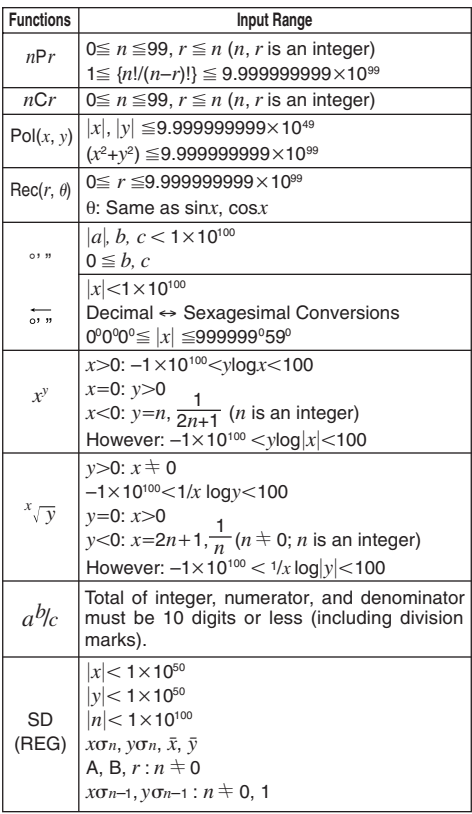

\* Erros are cumulative with such internal continuous calculations as  $x^y$ ,  $\sqrt[x]{x}$ ,  $x!$ , and  $\sqrt[3]{x}$ , so accuracy may be adversely affected.

# **Specifications**

#### **Power Supply:**

#### **fx-85W/fx-85WA/fx-300W:**

Solar cell and a single G13 Type button battery (LR44)

**fx-350TL:** Single G13 Type button battery (LR44)

#### **Battery Life:**

#### **fx-85W/fx-85WA/fx-300W:**

Approximately 3 years (1 hour use per day).

**fx-350TL:** Approximately 12,000 hours continuous display of flashing cursor.

Approximately 3 years when left with power turned off.

#### **Dimensions:**

 $10(H) \times 76(W) \times 150(D)$  mm  $3/s''$ (H) $\times$ 3" (W) $\times$ 5<sup>7</sup>/ $s''$  (D)

#### **Weight:**

#### **fx-85W/fx-85WA/fx-300W:**

80 g (2.8 oz) including battery **fx-350TL:** 90 g (3.2 oz) including battery

**Power Consumption:** 0.0001W

**Operating Temperature:** 0°C ~ 40°C (32°F ~ 104°F)

# $\overline{\mathcal{E}}$

CASIO ELECTRONICS CO., LTD. Unit 6, 1000 North Circular Road, London NW2 7JD, U.K.

# **CASIO.**

# **CASIO COMPUTER CO., LTD.**

6-2, Hon-machi 1-chome Shibuya-ku, Tokyo 151-8543, Japan

> SA9810-B Printed in China Imprimé en Chine HA310667-1